## LOADING HS CODES

- 1. Open the application.
- 2. Connect the device Via USB to your computer/laptop.

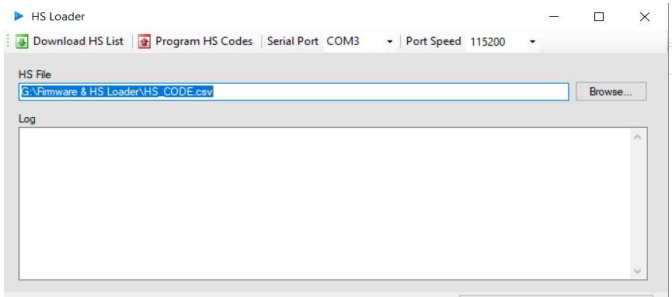

- 3. Click on download HS list (This is done once to create the HS list).
- 4. Set the Serial Port COM and the Port Speed (By default the speed is 115200)
- 5. Click on program. The log will show the HS codes updating.
- 6. Close the application once done.

## UPDATING FIRMWARE

1. Open the application and ensure the device is connected via USB

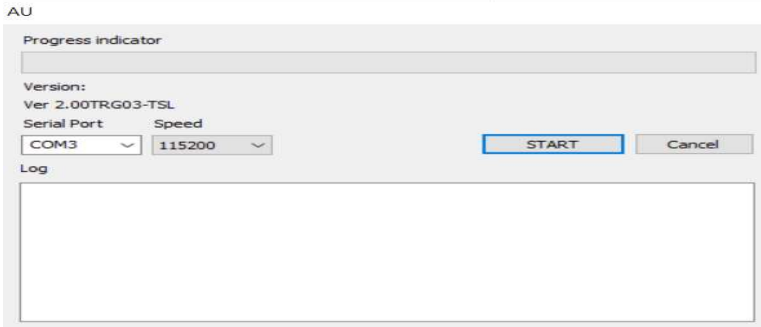

- 2. Set the Serial Port and Speed.
- 3. Click on start

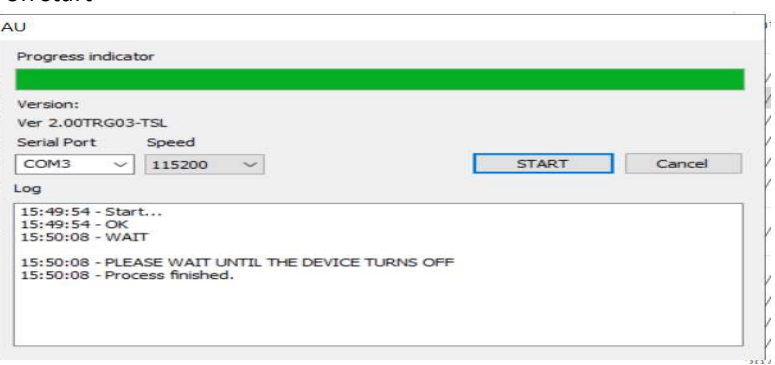

- 4. The device will update and restart by itself.
- 5. Once done close the application

## NOTE

For the Type A devices, ensure that all the reports are done before initiating the upgrade for both the firmware and HS CODEs